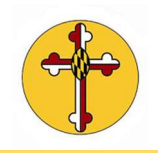

## How do I add my volunteer preferences in Realm?

Setting your preferences tells your team leaders how often you are available and how you want to be scheduled with your family.

1. In the top-left corner, click your ministry hub then click Serving.

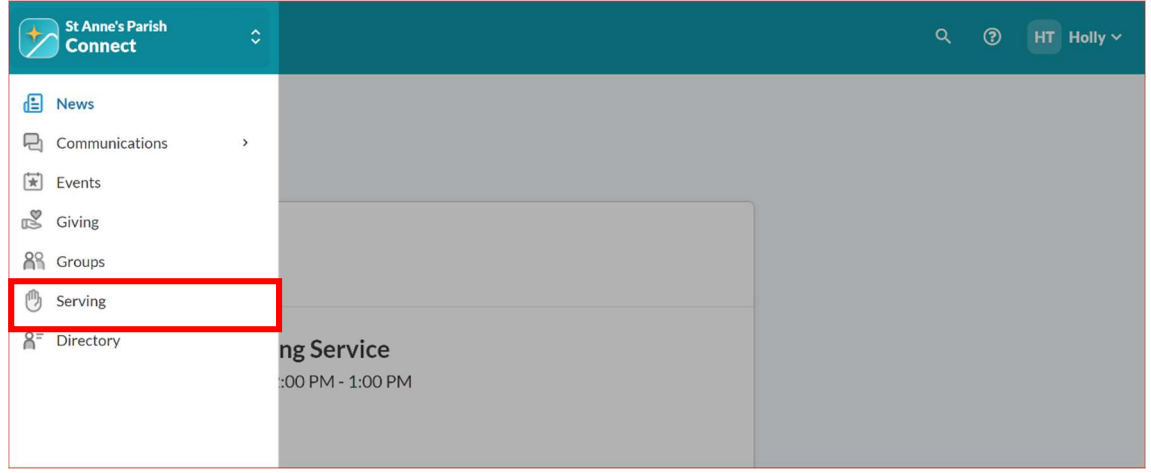

2. In the Serving window, you can update your Dates Unavailable or modify your Roles Preferences by clicking on the menu bar represented by these 3 dots ••• next to each of these options. Once you click on the 3 dots or menu, click on Edit to update your personal preferences.

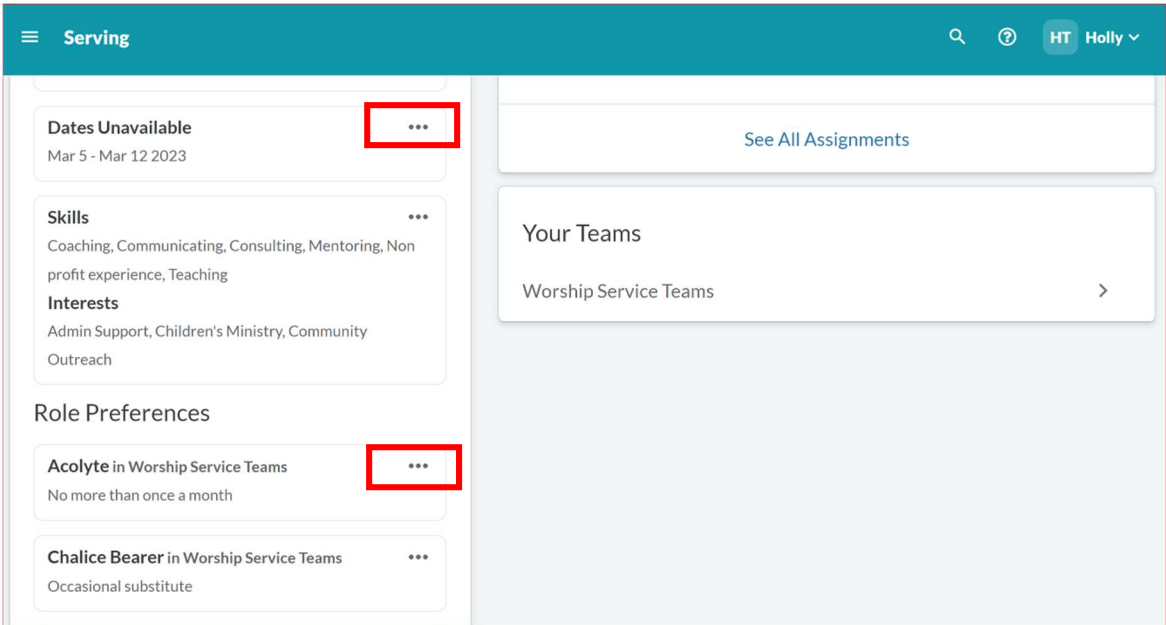

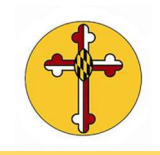

- 3. Follow these steps for setting Role Preferences:
	- a. Select a preference from the How often can you serve in this role? dropdown menu.
	- b. If you have a preference for serving or not serving with another family member, select the option, then select the family member from the dropdown menu.
	- c. Click Save.
- 4. Follow these steps for identify Dates Unavailable:
	- a. Select the Days you are available by clicking appropriate boxes
	- b. Click on the menu bar or 3 dots ••• then Edit to add specific dates that you are not available
	- c. Click Save.

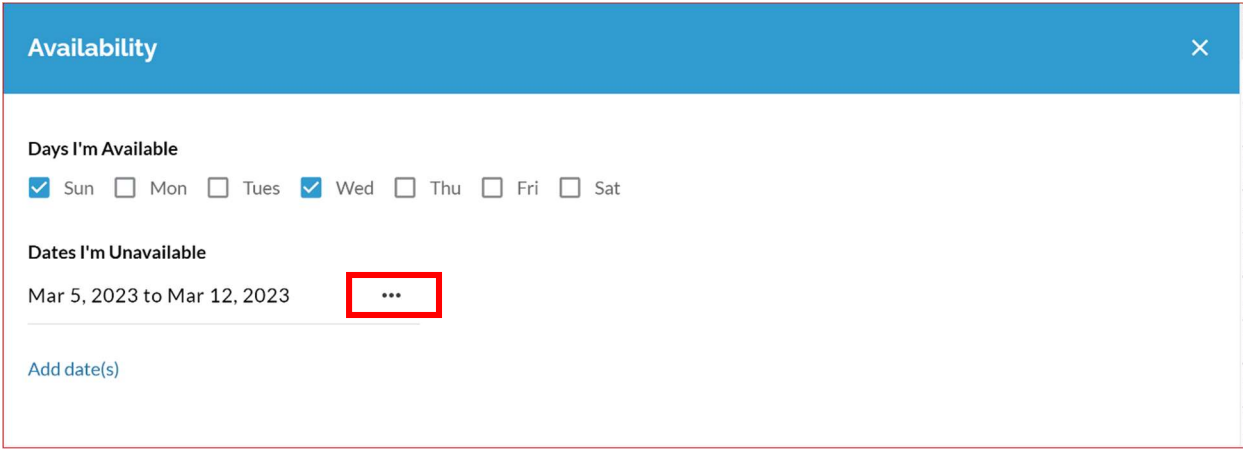

\*\*Setting dates unavailable is very helpful to the Serving Team Leaders when they complete/verify scheduling for all services.